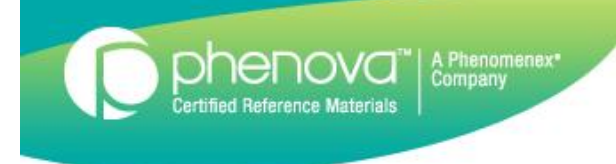

# DMR-QA Permittee Reporting **Instructions**

## DMR-QA Data Reporting

Dhenovo

- In this tutorial we will walk you through the steps in reporting your WP or DMR-QA study for your permittee(s).
- NEW The generated report can be sent directly to the permittee via email you provide. You will also receive an email of the report. Permittees do not need to include an email since we have your email on file.
- Data reporting for DMR-QA can be done with either open studies or closed studies.
- The reported data will be sent to permittees via email.
	- For open studies the results will be sent with the final reports.
	- For closed studies the results will be sent within 24 hours of when they are requested.

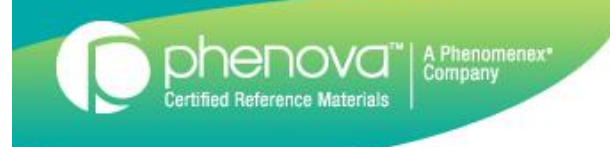

## DMR-QA Data Reporting

- Results reported for WP studies will be sent with the WP final reports.
- The DMR-QA reports will be sent to permittees, laboratories, and coordinators.
- The DMR-QA reports will include all information gathered prior to the issuance of the reports. Any data needing to be reported after the DMR-QA reports are issued will have to be sent directly to the appropriate DMR-QA coordinator or permittee.

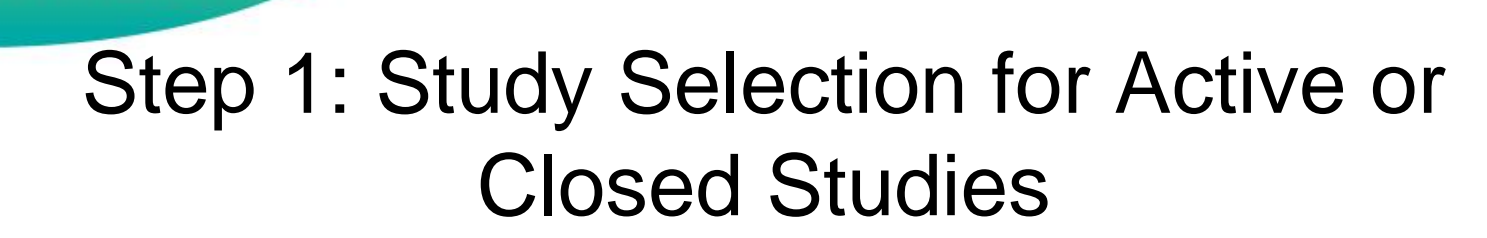

Select the study for data entry.

A Phenomenex<sup>®</sup><br>Company

phenova

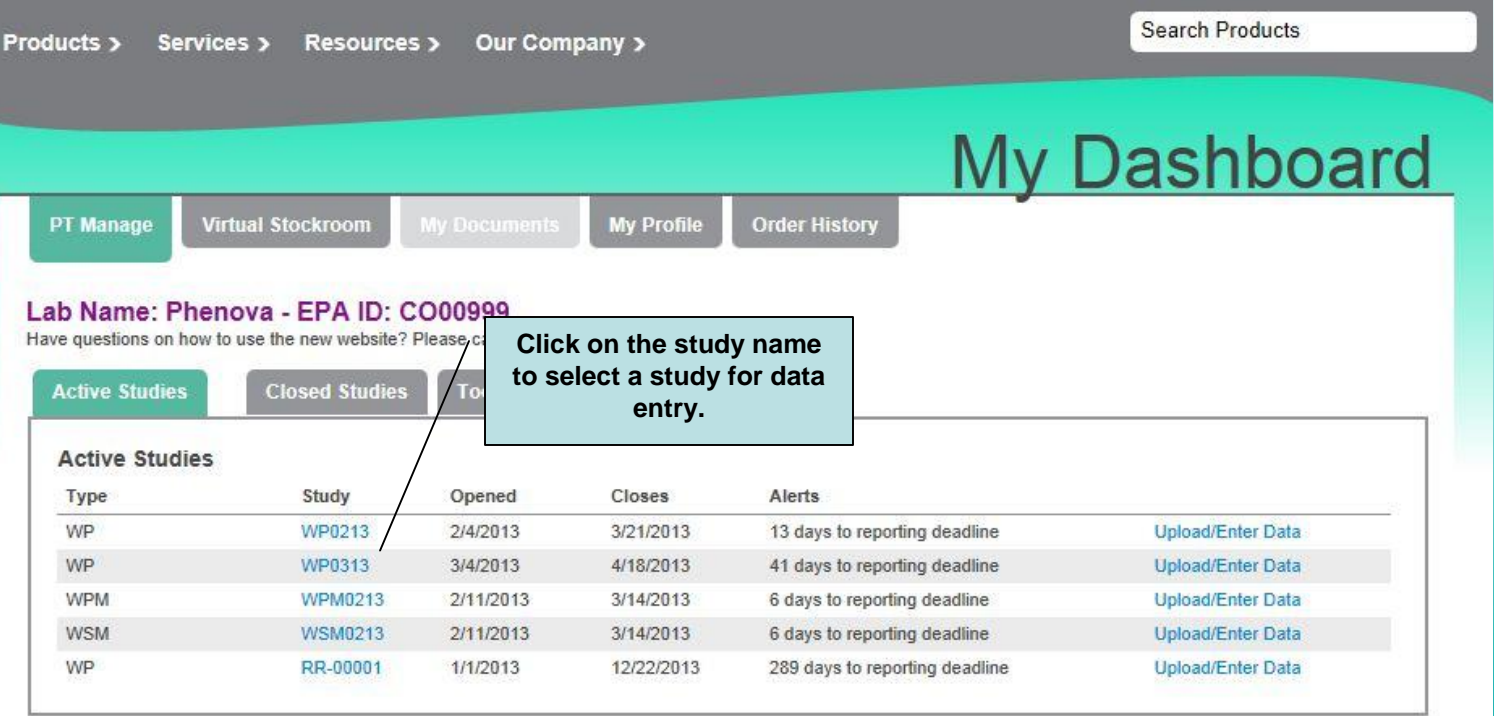

## Step 2: Enter your data for your study

phenova

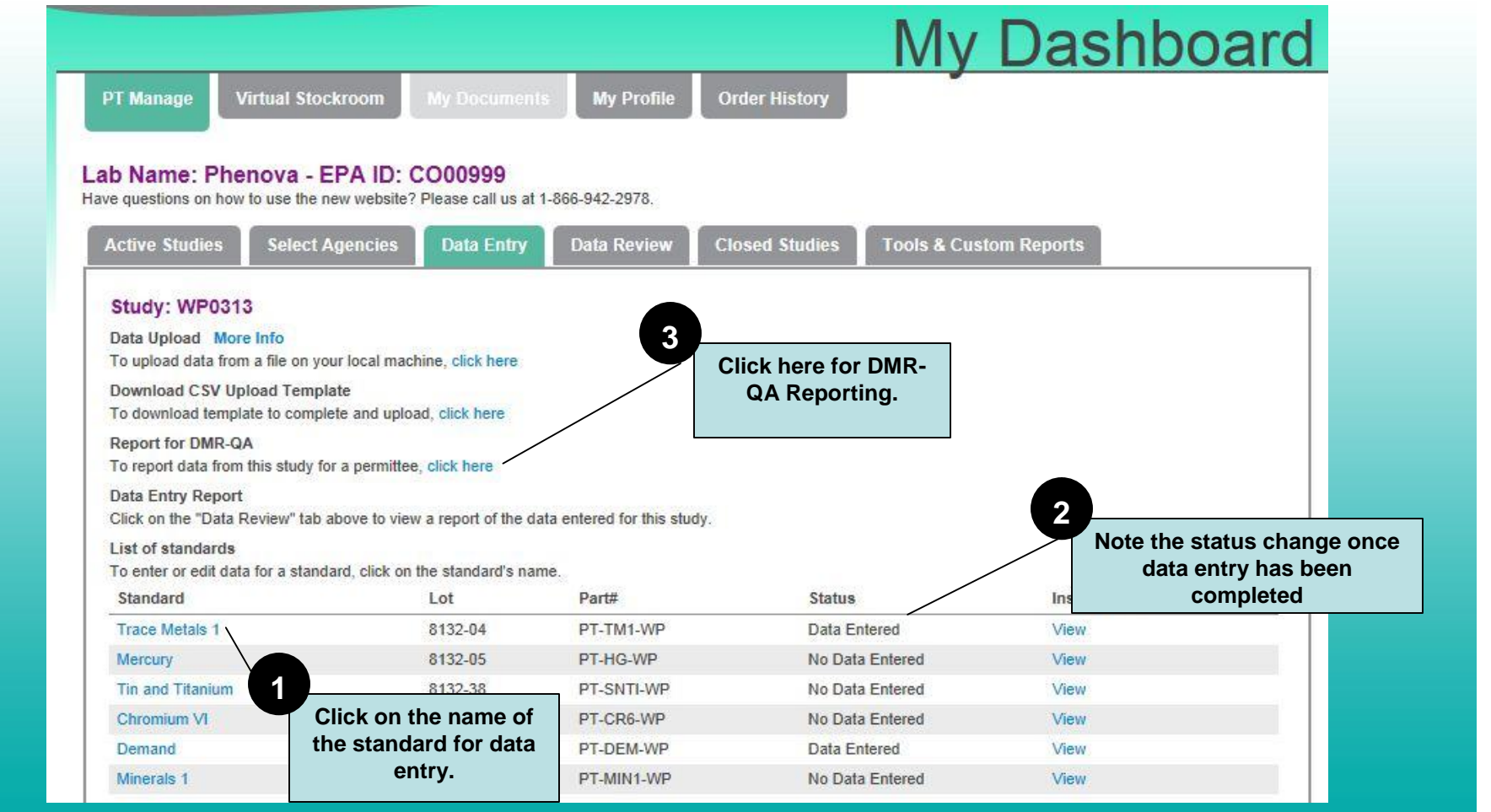

## Step 3: Search for a Permittee

phenova

.<br>Certified Reference Material

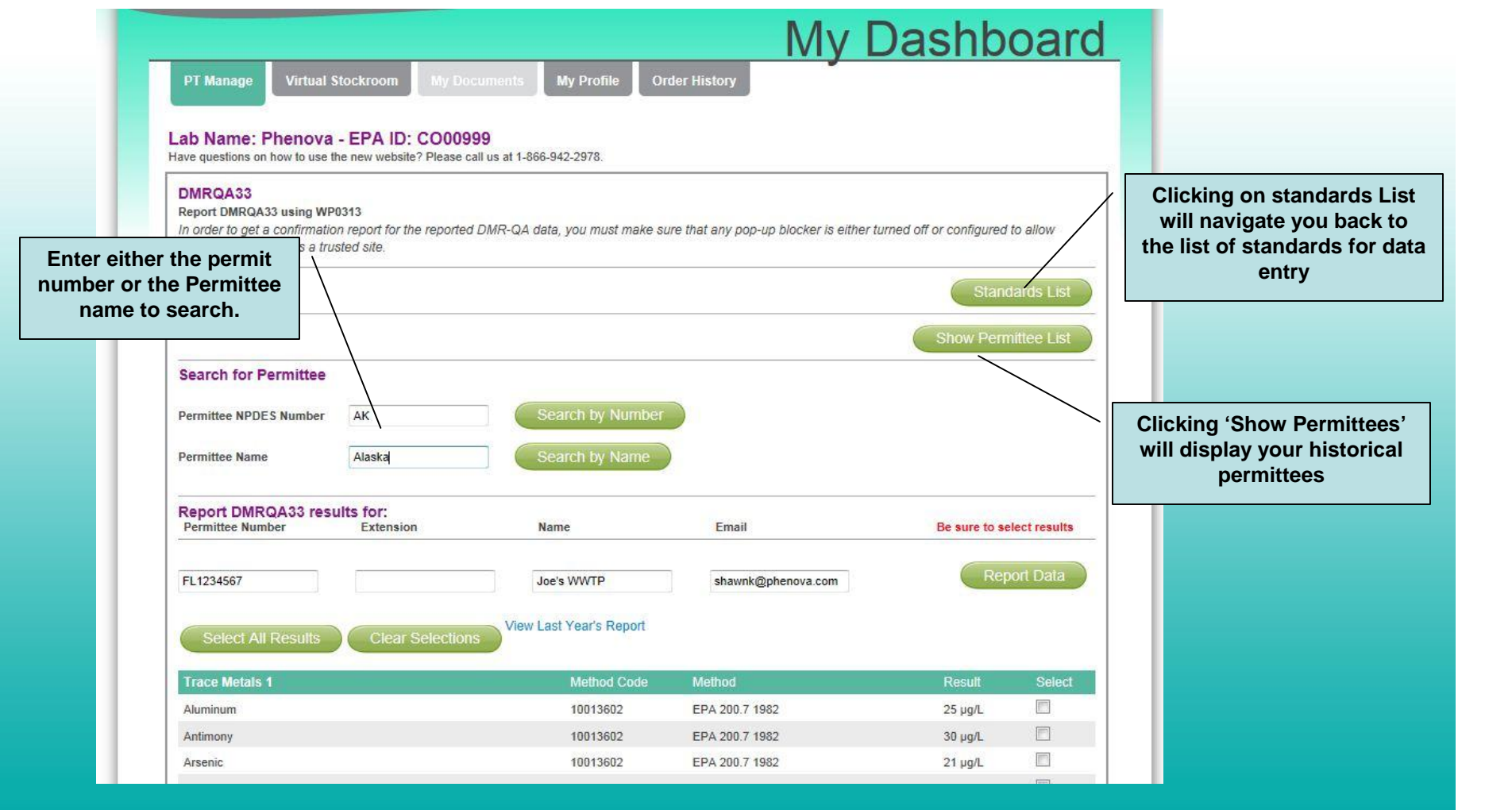

## Step 4: Select Your Permittee

phenova

ed Reference Materials

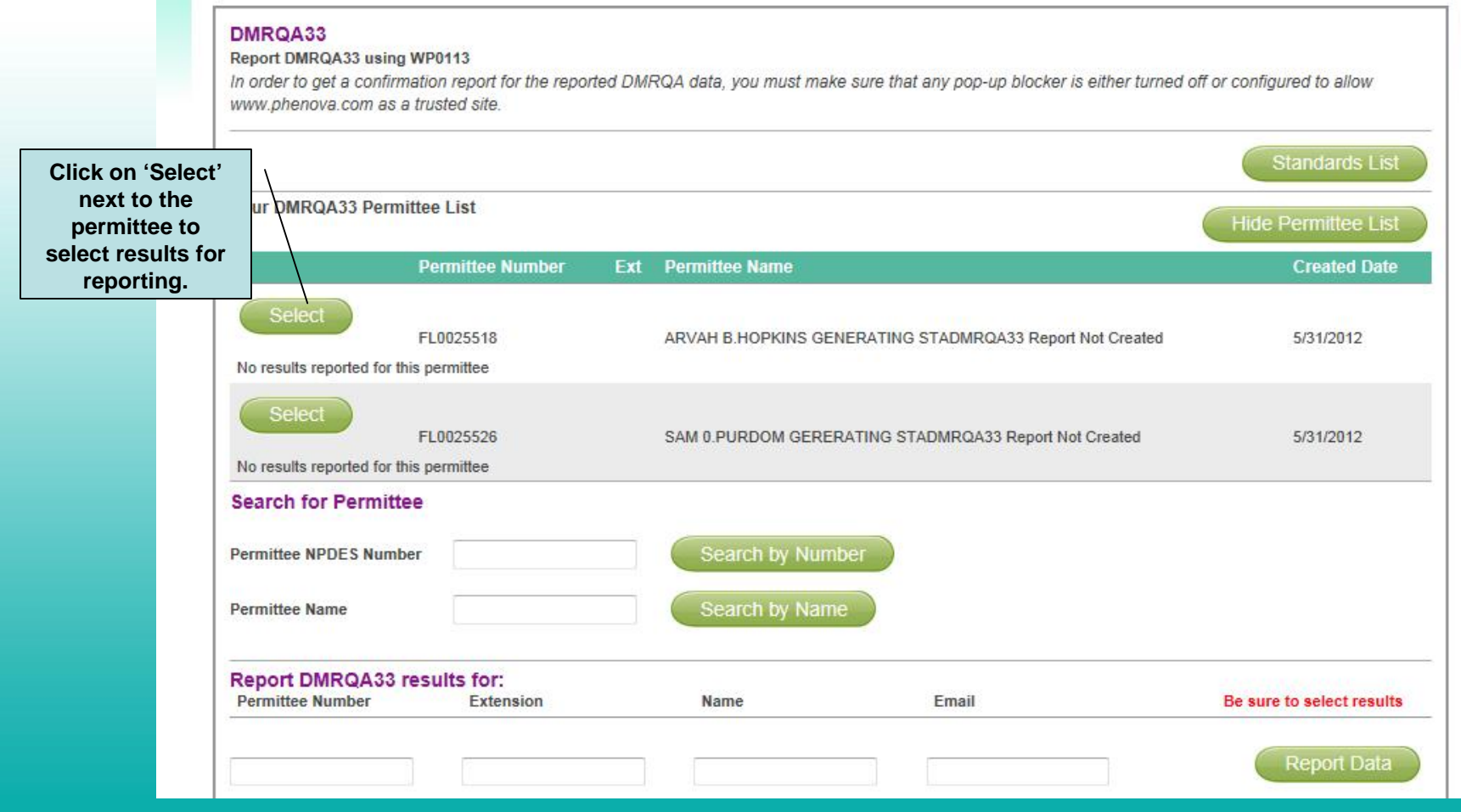

#### Step 5: Select your Results

phenova<sup>"</sup> | A Phenomenex'

.<br>Certified Reference Materials

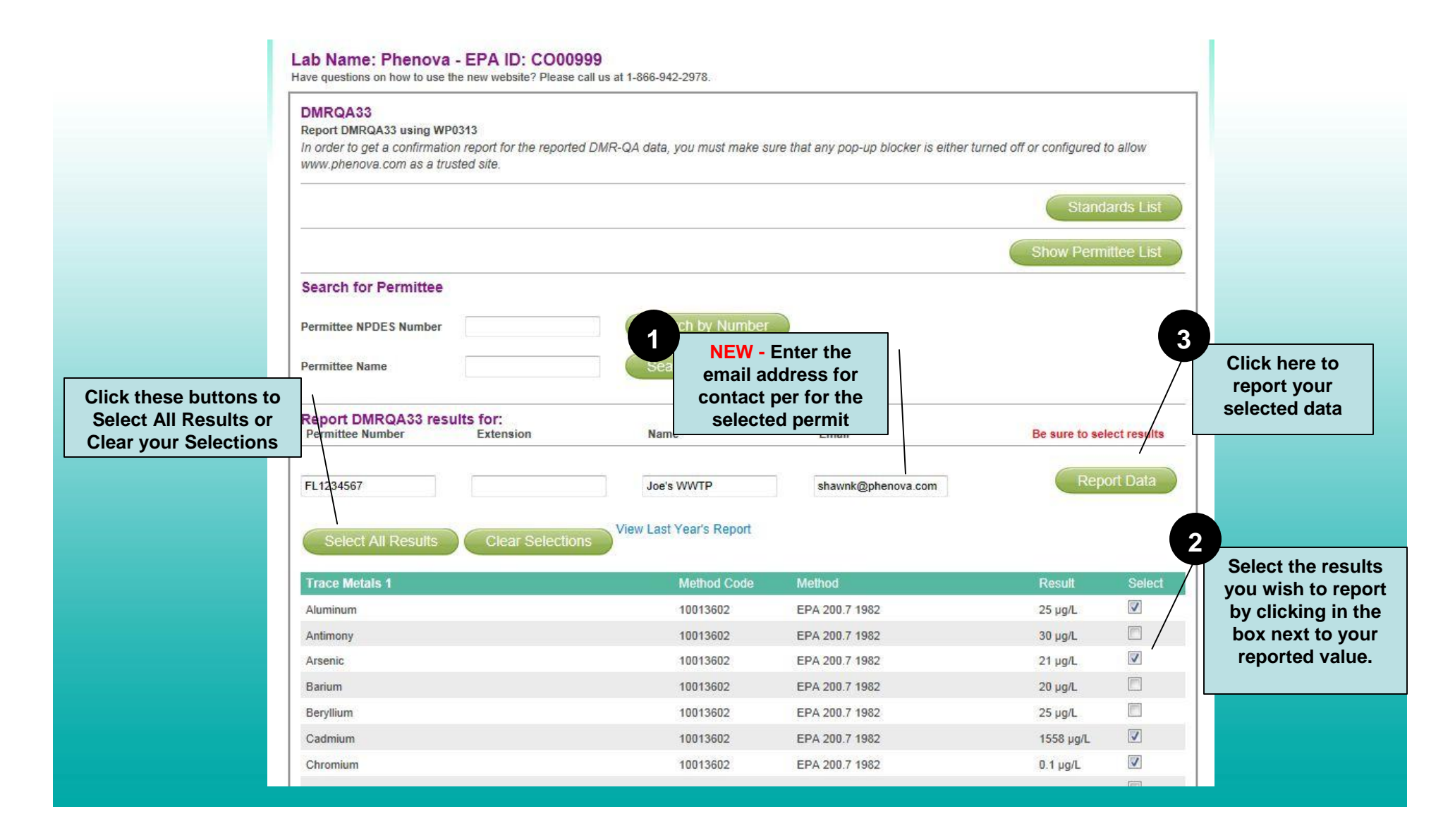

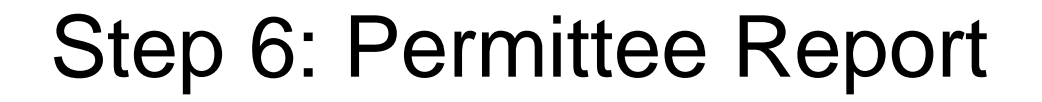

phenova"

Certified Reference Materials

A Phenomenex\*<br>Company

A Confirmation Report will be generated for each permittee you report results.

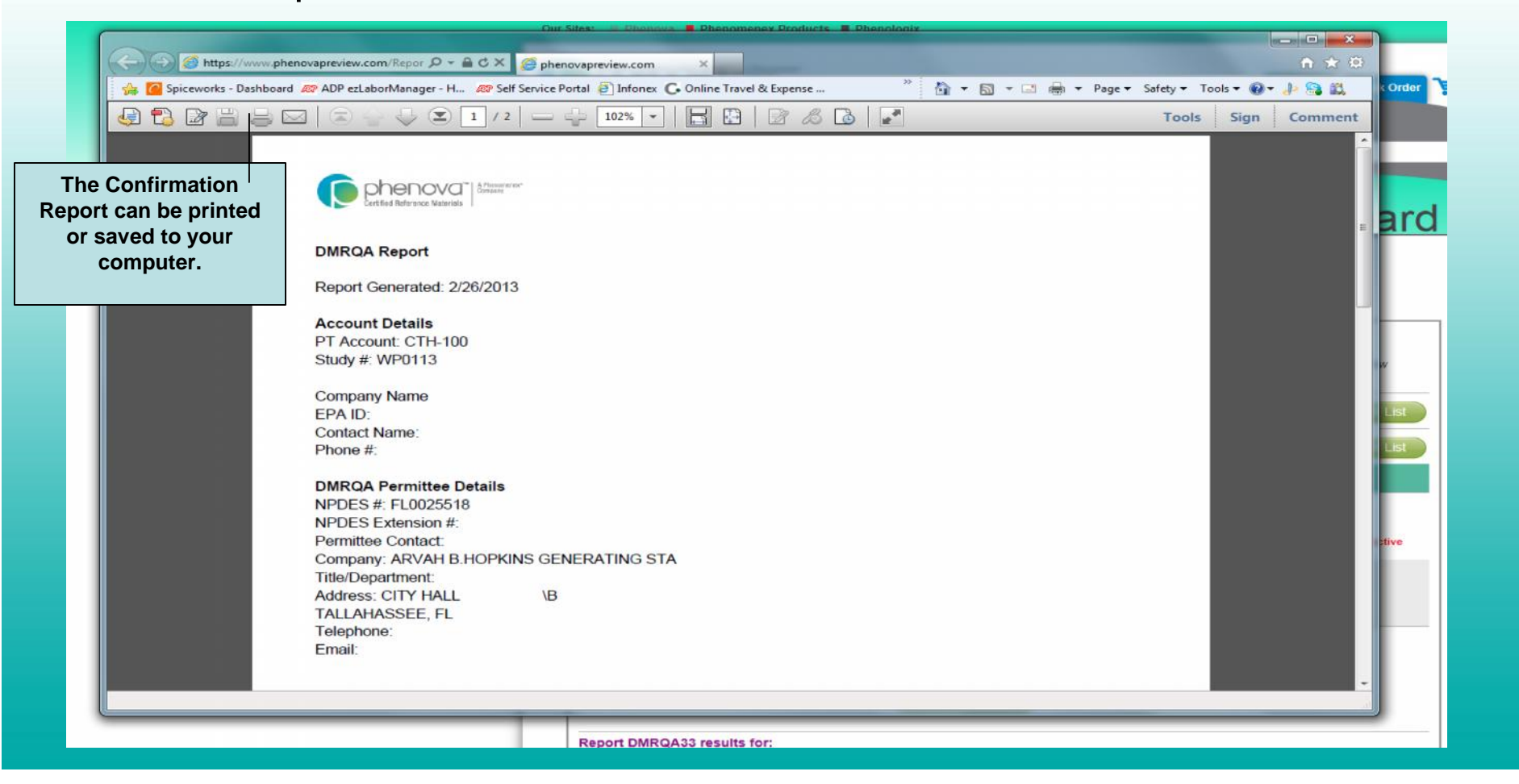

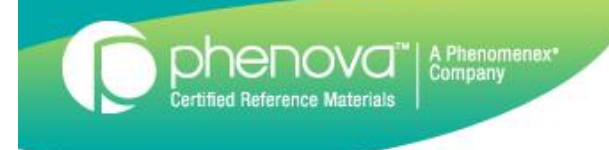

# Edit Reported Results

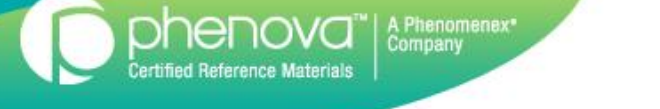

## Steps to Edit a Study Report

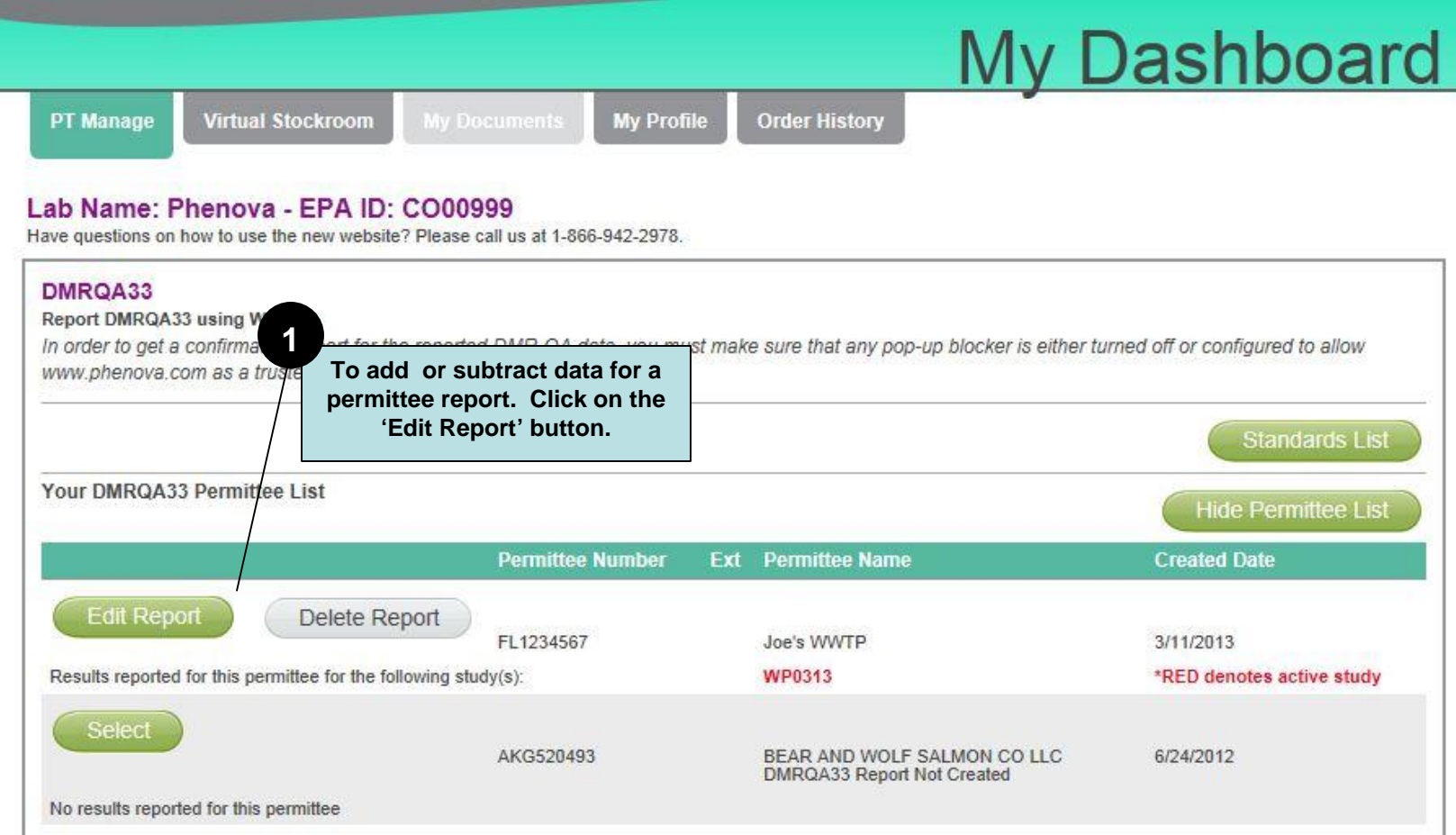

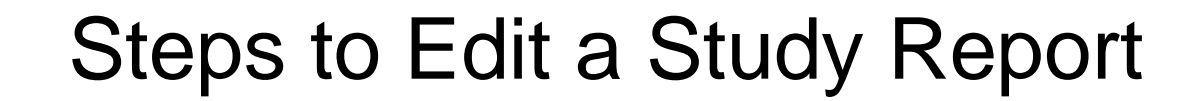

phenova<sup>"</sup>

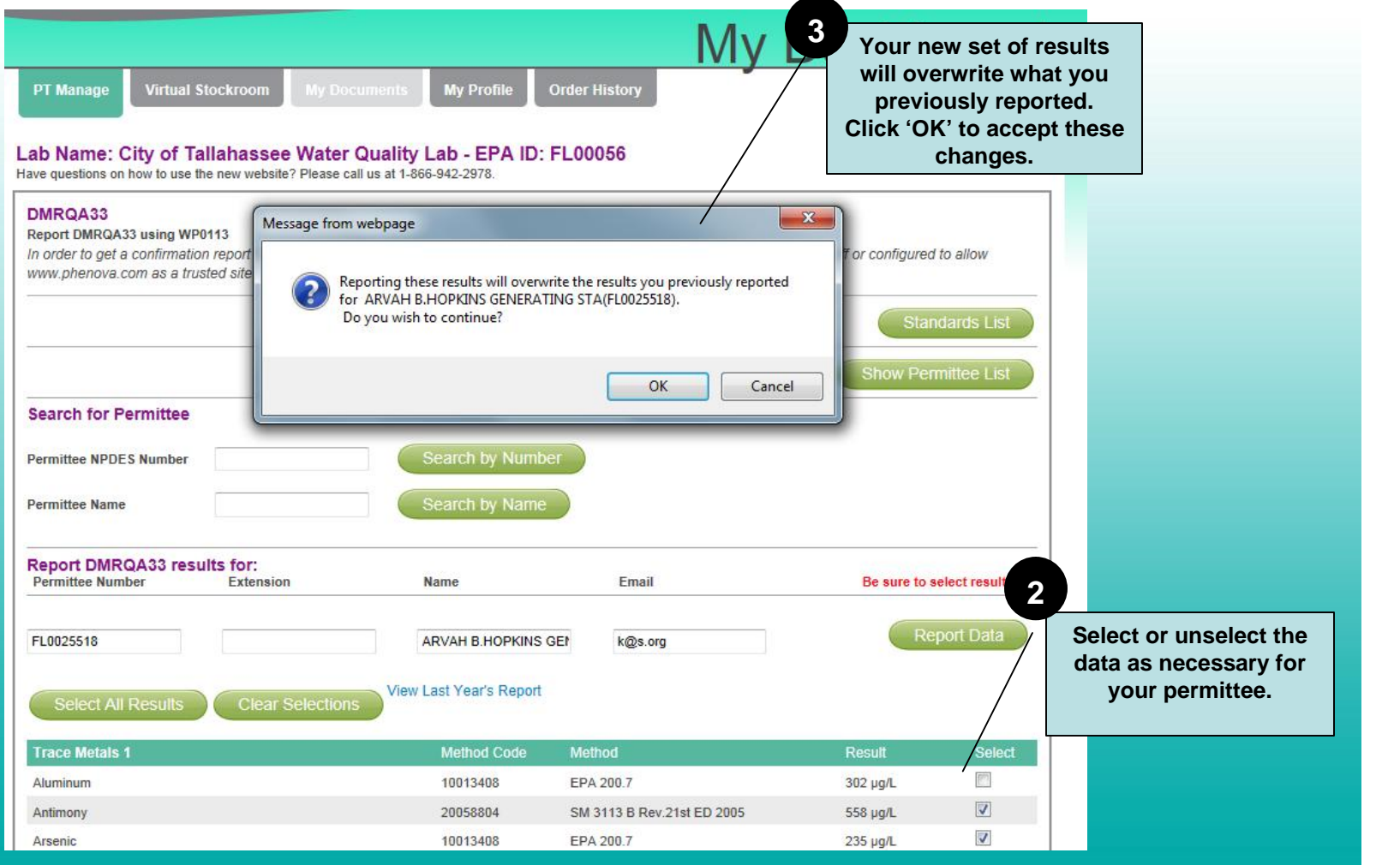

### Delete Confirmation Report

phenova<sup>"</sup>| A Phenomenex"

**ı**<br>Certified Reference Materials

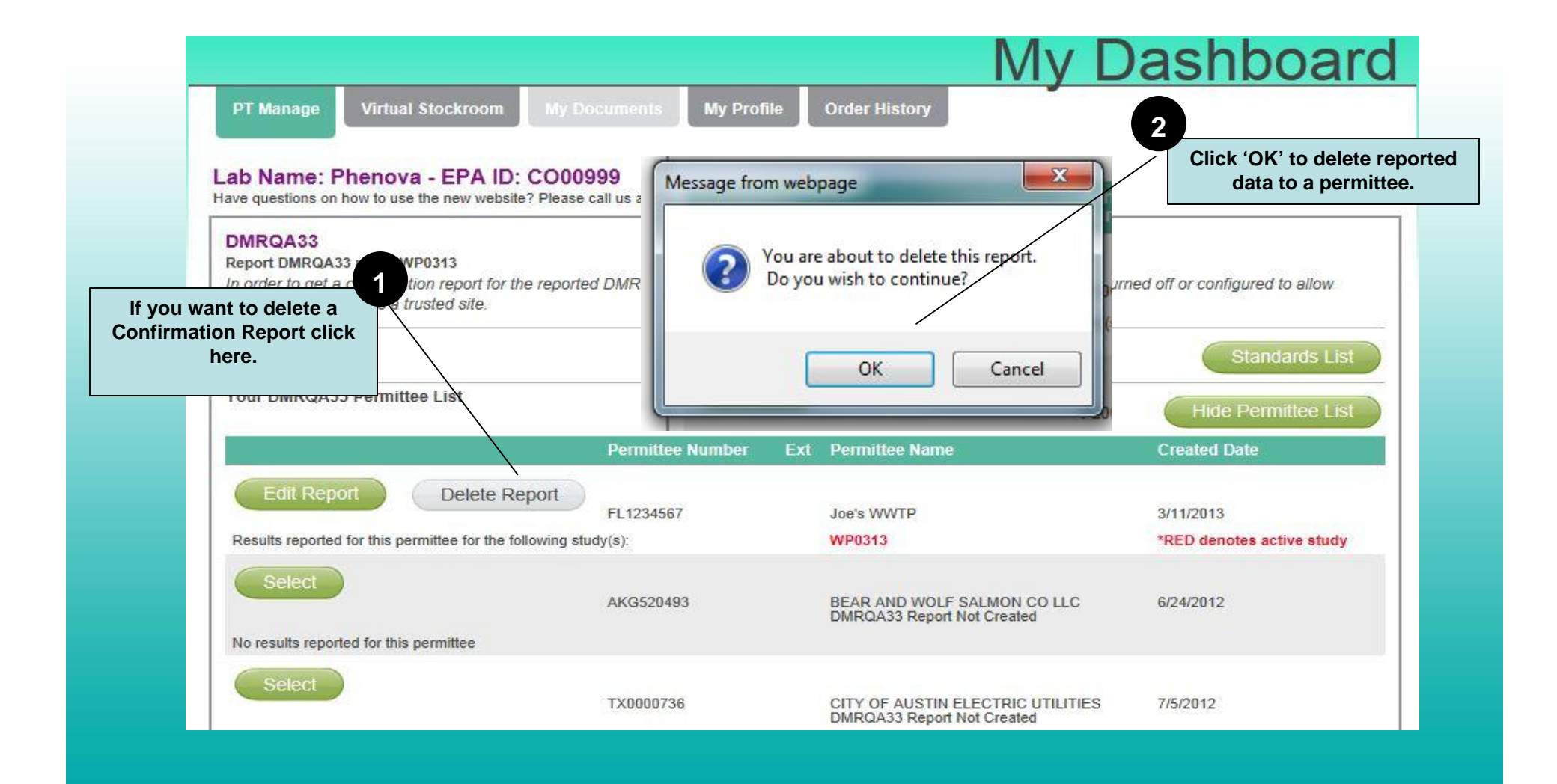

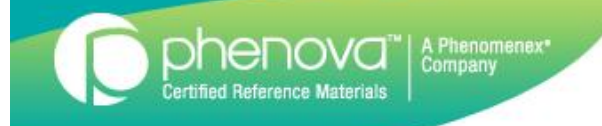

# Questions???

If you have any questions concerning reporting your data for DMR-QA, please call our Customer Service Group at 866-942-2978.